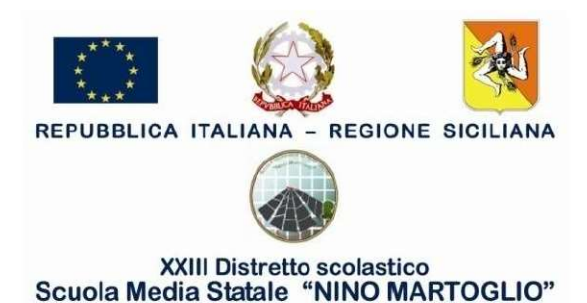

A tutto il personale Docente della Scuola

OGGETTO: Piattaforma DID – Microsoft Teams – Informazioni per il primo accesso

 Ogni Docente e alunno ha un proprio account per l'accesso al software Microsoft Teams. Il software è disponibile per Windows, Mac, Linux e per le piattaforme mobili quali Android e IOS.

 E' possibile procedere al download al seguente indirizzo: https://www.microsoft.com/it-it/microsoft-365/microsoft-teams/download-app

 E' possibile usufruire del servizio anche a mezzo di un qualsiasi browser web ed è pertanto utilizzabile anche da dispositivi non personali. Tuttavia è vivamente consigliato procedere al download dell'applicativo sul proprio dispositivo al fine di rendere più fluente la trasmissione delle immagini durante le videolezioni evitando così di "appesantire" la connessione con la trasmissione di dati standard non essenziali già presenti all'interno del software e quindi dati fruibili non in remoto.

## Microsoft Teams

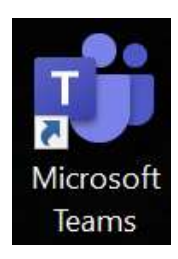

E' il piano della piattaforma di produttività dedicata al mondo della scuola. Si tratta di un prodotto di e-learning completo e versatile, che consente sia di creare documenti di testo, fogli di lavoro e presentazioni PowerPoint, sia di creare delle "classi virtuali" su piattaforme di messaggistica e collaborazione all'interno delle quali tenere vere e proprie lezioni online, oppure lavorare su progetti di gruppo in maniera libera e autonoma.

 Microsoft Teams offre già la gran parte degli strumenti utili a studenti e insegnanti per portare avanti l'attività didattica a distanza. Mette, infatti, a disposizione le web app di Office aggiornate sempre all'ultima versione (Word, Excel, PowerPoint, Outlook e OneNote), una casella di posta elettronica. A questo si aggiunge una lunga lista di servizi pensati per la didattica digitale integrata.

Fanno parte del piano gratuito:

- Microsoft Sway (per creare presentazioni e progetti multimediali);
- Microsoft Forms (per creare quiz a risposta multipla da somministrare agli studenti);
- Microsoft Stream (per fare lo streaming video in diretta di video archiviati sui server Microsoft);
- Microsoft Flow (per creare diagrammi e flussi di lavoro);

 Microsoft Teams per creare una "classe virtuale", organizzare lezioni online a distanza, sfruttando la possibilità di avviare videochiamate di gruppo con un massimo di 250 partecipanti. Durante le lezioni online sarà possibile: o condividere lo schermo, o attivare una lavagna virtuale o creare e gestire compiti a casa o compiti in classe

## Come accedere a Microsoft Teams

Per poter accedere a Microsoft Teams l'istituto scolastico ha creato il vostro account. Una volta ritirate le credenziali procedere alla configurazione della piattaforma:

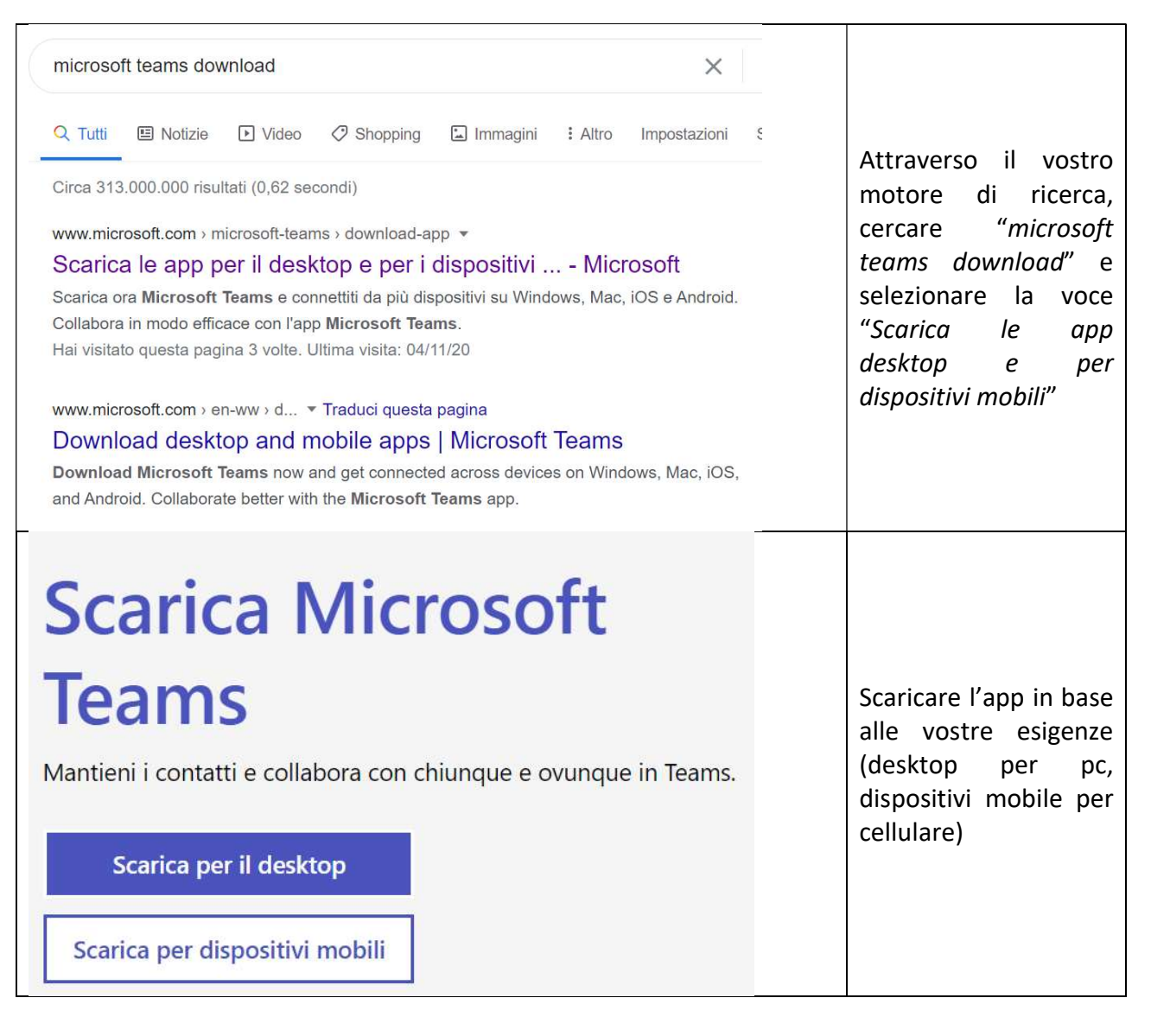

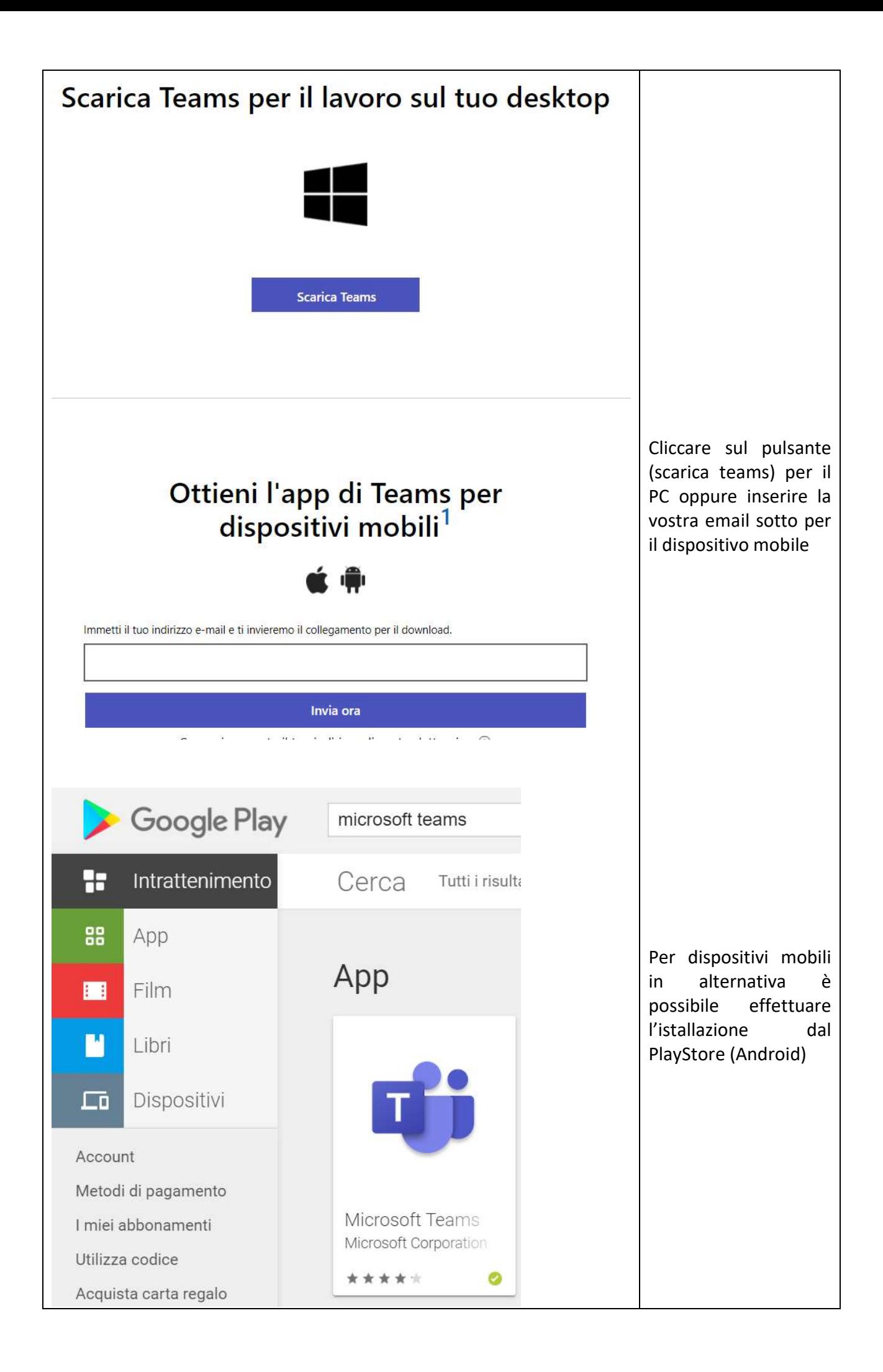

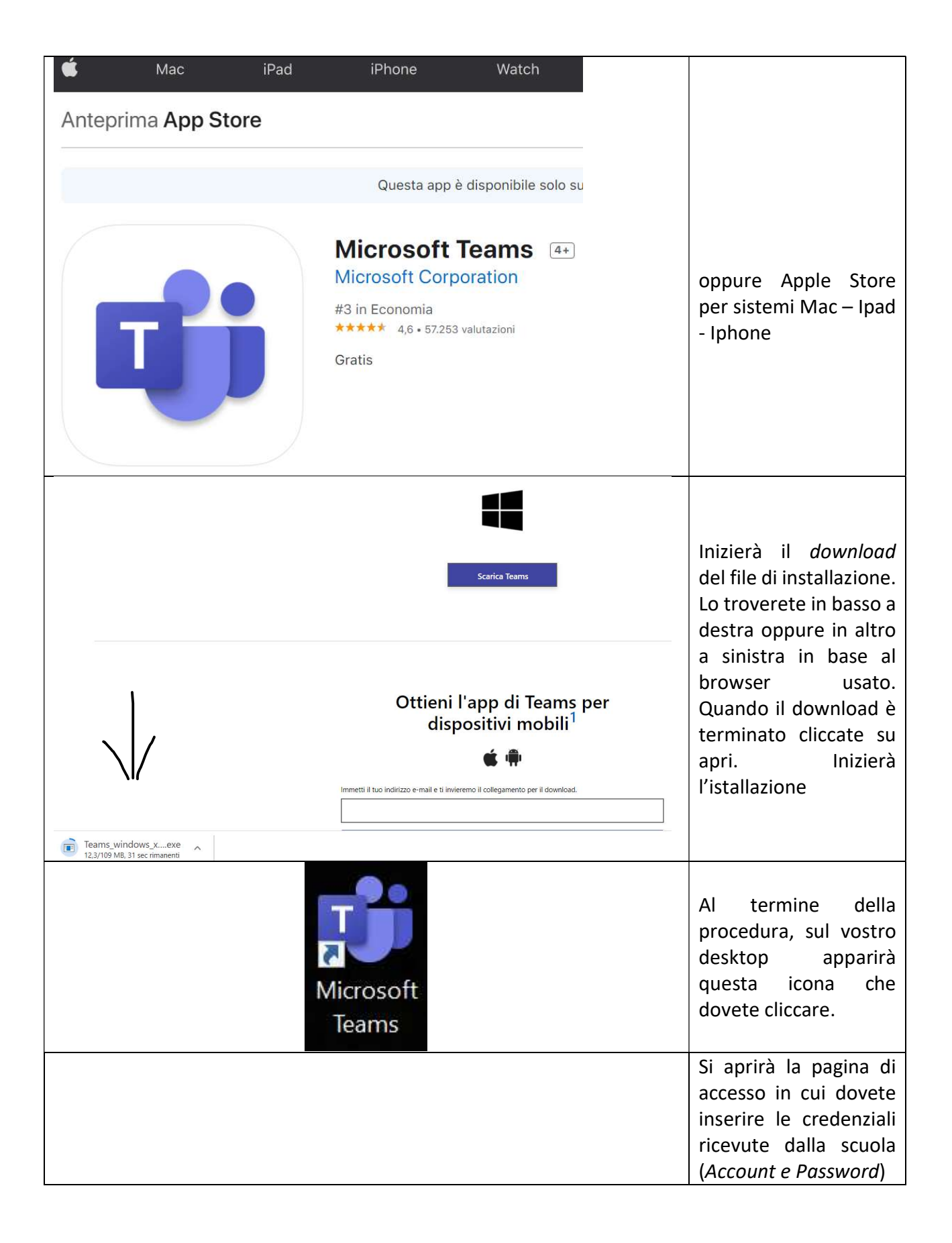

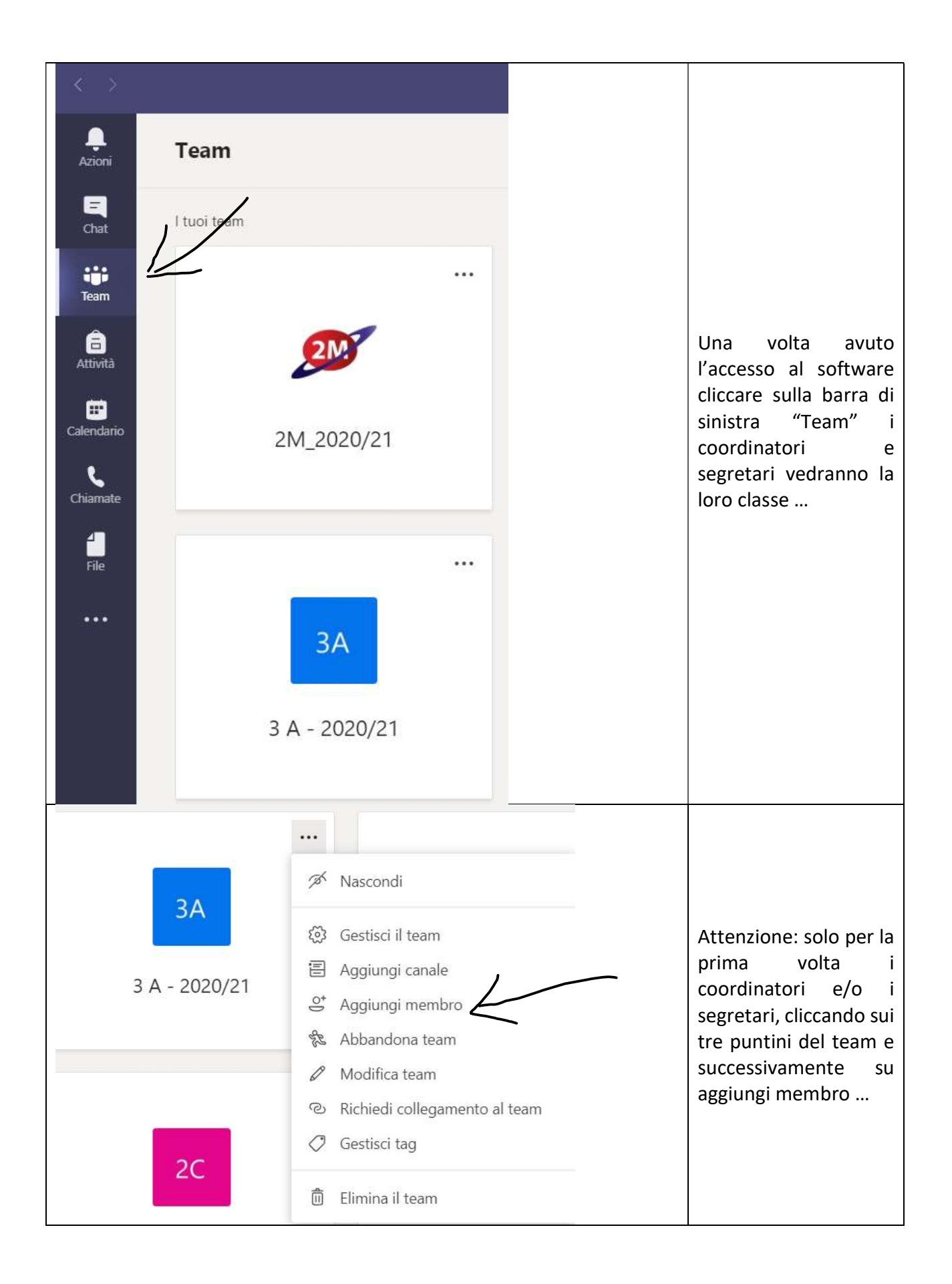

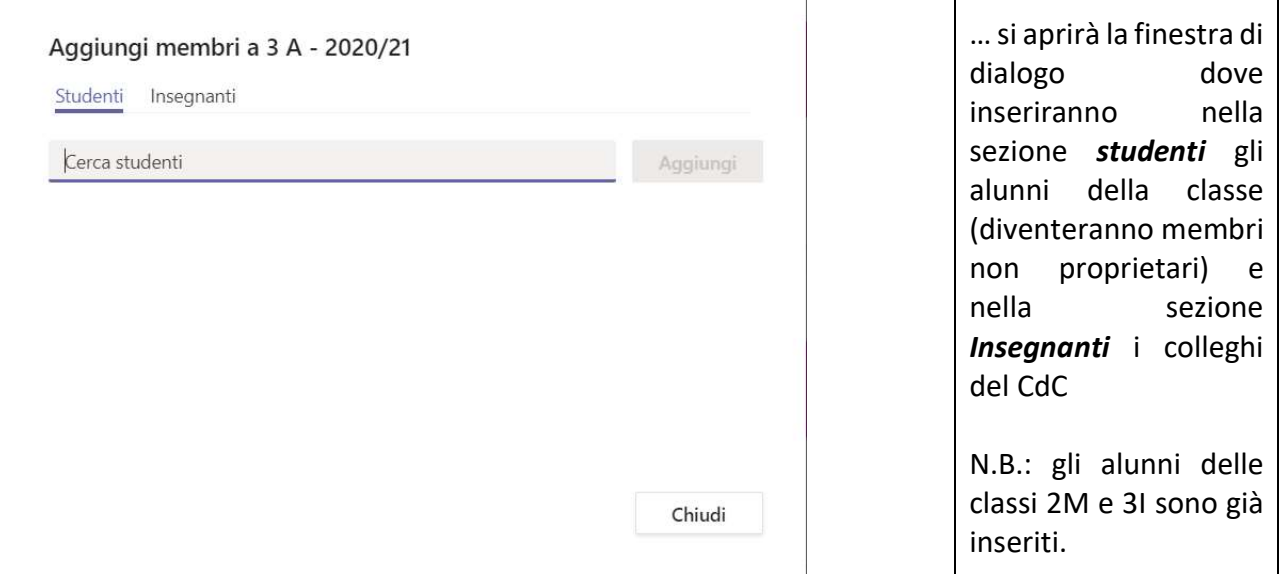

In allegato troverete la Guida introduttiva della Microsoft.

Belpasso 09/11/2020

F.to Prof. Giampaolo Caruso Prof.ssa Anna Spampinato

F.to Il Dirigente Scolastico